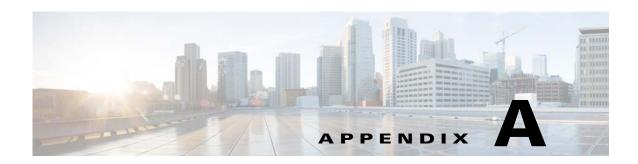

#### **Worksheets**

#### **Database Information Worksheet**

Complete the following database information worksheet by entering your configuration values in the value column. You will need the information in this worksheet when you run the Prime Service Catalog and Reporting installation wizards.

Table A-1 Database Information Worksheet

| Field                                                     | Description                                                                                                    | Value |  |
|-----------------------------------------------------------|----------------------------------------------------------------------------------------------------|-------|--|
| RequestCenter Database                                    | RequestCenter Database                                                                                                    |       |  |
| Database Type                                             | The type of RDBMS. Enter <b>Microsoft SQL Server</b> or <b>Oracle</b> .                                                                                                    |       |  |
| Host IP Address                                           | IP address of the Database Server for the Service Catalog database.                                                                                                    |       |  |
| Port                                                      | The TCP/IP Port Number used by your Database Server. Valid port numbers are from 1 to 65535. For Microsoft SQL Server, the default value is 1433. For Oracle, the default value is 1521.                                           |       |  |
| Database Name<br>(Microsoft SQL Server only)              | The name of the ServiceCatalog database. By default this is ServiceCatalog.                                                                                                    |       |  |
| Database SID or Database<br>Service Name<br>(Oracle only) | The SID or Service Name of the Oracle server where the ServiceCatalog database resides. By default this is ORCL. Also, write down whether this value is an SID or a Service Name. When using Oracle RAC use the Service Name only. |       |  |
| Username                                                  | The username that the Prime Service Catalog application uses to authenticate with the ServiceCatalog database at runtime. The default username is CPSCUser.                                                                        |       |  |
| Password                                                  | The password for the Database User.                                                                                                    |       |  |
| Oracle Advanced Options only                              |                                                                                                    |       |  |
| Enable multiple tablespaces?                              | Check the check box to enable multiple tablespaces. Enter the names of the tablespaces below. This is unchecked by default.                                                                                                    |       |  |
| Default tablespace                                        | If you checked "Enable multiple tablespaces?" above, enter the Default tablespace. The default is CCPDATA01.                                                                                                    |       |  |
| Directory tablespace                                      | If you checked "Enable multiple tablespaces?" above, enter the Directory tablespace. The default is CCPDATA02.                                                                                                    |       |  |

Table A-1 Database Information Worksheet (continued)

| Field                  | Description                                                                                                    | Value |
|------------------------|----------------------------------------------------------------------------------------------------|-------|
| Transaction tablespace | If you checked "Enable multiple tablespaces?" above, enter the Transaction tablespace. The default is CCPDATA03. |       |
| Index tablespace       | If you checked "Enable multiple tablespaces?" above, enter the Index tablespace. The default is CCPINDX.         |       |

## **WildFly Application Server Information Worksheet**

Complete the following "Application Server Information Worksheet" by entering your configuration values in the "Value" column. The information in this worksheet will be needed when you run the Service Catalog or the Reporting installer.

Table A-2 Application Server Information Worksheet

| Field                              | Description                                                                                                    | Value |
|------------------------------------|----------------------------------------------------------------------------------------------------|-------|
| Service Catalog Host<br>IP Address | Enter the IP address of the current machine. The installer should detect the IP address of the current machine automatically, and display that value as the default value.                                                                                          |       |
| Service Link Host IP<br>Address    | The IP address of the computer where you plan to execute the installer, and choose to install the Service Link application.                                                                                                    |       |
|                                    | If you choose to install both Service Catalog and Service Link applications on the same computer, the installer will automatically set this value to the same value as the "Service Catalog Host IP Address".                                                       |       |
| IIS Website                        | The name of the IIS website on your computer where you want the installer to configure the tomcat plugin. The Default value is "Default Web Site".                                                                                                    |       |
|                                    | You can use customized website. To add a customized website, you will have to add the customized website first in the Internet Information Services (IIS) Manager and bind them to appropriate port e.g. 88,90.                                                     |       |
| Queue hostname                     | The IP address of the computer where the WildFly JMS service is running. Since the JMS service is always configured in the same WildFly server where the Service Link component resides, this value should be the same as the "Service Link Host IP Address" above. |       |
| Custom content archive             | If you plan to install "custom content", enter the path to the custom content archive file.                                                                                                    |       |
|                                    |                                                                                                    |       |
|                                    | Note The archive must be in the Zip format.                                                                                                    |       |
| SMTP hostname                      | The fully qualified domain hostname or IP address of the SMTP server.                                                                                                    |       |
| ·                                  | Ensure that your computer can connect to this SMTP server.                                                                                                    |       |
| SMTP port                          | The SMTP server must listen to port 25.                                                                                                    |       |
| System email address               | The sender email address to be used for system generated notifications.                                                                                                    |       |

# **WebLogic Application Server Information Worksheet**

Table A-3 Application Server Information Worksheet for WebLogic

| Field                              | Description                                                                                                    | Value             |  |
|------------------------------------|----------------------------------------------------------------------------------------------------|-------------------|--|
| Request Center Configura           | Request Center Configuration                                                                                                    |                   |  |
| Service Catalog Host IP<br>Address | The IP address of the computer where the WebLogic Server is running. The installer does not have to be executed on the same machine where the WebLogic server is running. So make sure that you enter the correct value for WebLogic Host IP Address here.                                                            |                   |  |
| Service Catalog HTTP port          | The Listen Port of the WebLogic Server. Valid port numbers are from 1 to 65535. The default value is 7001.                                                                                                    |                   |  |
| Service Catalog JNDI port          | The JNDI Port of the WebLogic Server. This number should be set to the same value as the Listen Port of the WebLogic Server.                                                                                                    |                   |  |
| Service Catalog<br>protocol        | The web protocol for the WebLogic Application Server. Choose <b>http</b> or <b>https</b> from the drop-down menu. The default is http.                                                                                                    |                   |  |
| Datasource JNDI name               | The datasource JNDI name for the ServiceCatalog database. This setting must have the prefix "eis/". The default name is "eis/REQUESTCENTERDS".                                                                                                    |                   |  |
| <b>Application Server Confi</b>    | guration Advanced Options                                                                                                    |                   |  |
| Enable clustering                  | Check the check box to enable a Clustered Application Server environment with multiple nodes. This is unchecked by default.                                                                                                    |                   |  |
| Multicast address                  | If you checked "Enable clustering" above, enter the multicast address.                                                                                                    |                   |  |
| Custom content?                    | Check the check box to use Custom content. You must enter the path to the Custom content archive below.                                                                                                    |                   |  |
| Custom content archive             | If you checked "Custom content?" above, enter the path to the Custom content archive including the name of the archive, or click <b>Browse</b> to locate and choose the custom content archive. The archive directory structure must match the deployment directory structure. The archive must be in the Zip format. |                   |  |
| Install Storefront service content | Prime Service Catalog can be installed with sample Storefront content. Select this option if you want these sample content to be imported automatically into your Service Catalog database during the installation. Deselect this option if you do not want to include the sample content for your installation.      |                   |  |
|                                    | If you are upgrading from a previous Prime Service Catalog release, you should deselect this option. There is a chance that the sample Storefront content may clash with your existing data.                                                                                                    |                   |  |
| Service Link Configuration         | on (Note: These settings will only be prompted if you choose the "Custom" insta                                                                                                    | allation option.) |  |
| Service Link hostname              | The IP address of the computer where the "Service Link WebLogic Server" is running. For a standalone environment, this value is the same as the Service Catalog Host IP Address for the Application Server.                                                                                                    |                   |  |

Table A-3 Application Server Information Worksheet for WebLogic (continued)

| Field                                                           | Description                                                                                                    | Value           |
|-----------------------------------------------------------------|----------------------------------------------------------------------------------------------------|-----------------|
| Service Link HTTP port                                          | The Listen Port of the "Service Link WebLogic Server". If you have a clustered environment, then Service Link must be deployed on a separate WebLogic server outside of the cluster. Enter the port number for this separate WebLogic server. The default value is 7001. |                 |
| Service Link JNDI port                                          | The JNDI Port of the "Service Link WebLogic Server". This number should be set to the same value as the Listen Port of the "Service Link WebLogic Server".                                                                                                    |                 |
| Service Link protocol                                           | The web protocol for the Service Link WebLogic Server. Choose <b>http</b> or <b>https</b> from the drop-down menu. The default is http.                                                                                                    |                 |
| Datasource JNDI name                                            | The datasource JNDI name for the ServiceCatalog database. This setting must have the prefix "eis/". The default name is "eis/REQUESTCENTERDS".                                                                                                    |                 |
| Messaging Configuration                                         | (Note: These settings will only be prompted if you choose the "Custom" instal                                                                                                    | lation option.) |
| Queue Host IP Address                                           | The IP address of the computer where the JMS service is running.                                                                                                    |                 |
| Queue port                                                      | Port Number used by your JMS service. Valid port numbers are from 1 to 65535. The default value is 7001.                                                                                                    |                 |
| Queue username                                                  | The username of the JMS Queue User. This field is mandatory.                                                                                                    |                 |
| Queue password                                                  | The password for the JMS Queue User. This field is mandatory.                                                                                                    |                 |
| Queue Connection factory                                        | The name of the JMS Queue Connection Factory. The default name is NSConnectionFactory                                                                                                    |                 |
| <b>Messaging Queues Confi</b>                                   | guration                                                                                                    | •               |
| Authorizations queue                                            | The name of the Authorizations Queue. The default is BEEEAuthorizationsQueue.                                                                                                    |                 |
| Requisitions queue                                              | The name of the Requisitions Queue. The default is BEEERequisitionsQueue.                                                                                                    |                 |
| Service Catalog inbound queue                                   | The name of the Service Catalog Inbound Queue. The default is BEEEInboundQueue                                                                                                    |                 |
| Service Link inbound queue                                      | The name of the Service Link Inbound Queue. The default is ISEEInboundQueue.                                                                                                    |                 |
| Service Link outbound queue                                     | The name of the Service Link Outbound Queue. The default is ISEEOutboundQueue.                                                                                                    |                 |
| Prime Service Catalog A                                         | dministration Configuration                                                                                                    | •               |
| SMTP hostname                                                   | The Hostname or IP address of the SMTP server.                                                                                                    |                 |
| SMTP port                                                       | The SMTP Port Number used by the SMTP server. Valid port numbers are from 1 to 65535. The default value is 25.                                                                                                    |                 |
| System email address                                            | The sender email address to be used for system generated notifications.                                                                                                    |                 |
| Prime Service Catalog<br>Site Administrator:<br>Password        | Password of the Cisco Prime Service Catalog site administrator, required only for a new installation.                                                                                                    |                 |
| Prime Service Catalog<br>Site Administrator<br>Confirm password | Re-enter your site administrator's password to confirm.                                                                                                    |                 |

## **Supported Time Zone**

The Cisco Prime Service Catalog Reporting installer automatically sets the time zone of the Cognos server to match the time zone of the Service Catalog application. The following table shows the supported time zones for the Service Catalog application. The installer will automatically map the Service Catalog time zone to an equivalent Cognos time zone that has the same GMT offset.

| Time Zone Name                 | <b>Computer Time Zone Description (GMT)</b>       |
|--------------------------------|---------------------------------------------------|
| Etc/GMT+12                     | (GMT-12:00) International Date Line West          |
| Pacific/Apia                   | (GMT-11:00) Samoa                                 |
| US/Hawaii                      | (GMT-10:00) Hawaii                                |
| US/Aleutian                    | (GMT-10:00) Hawaii Aleutian Daylight Time         |
| US/Alaska                      | (GMT-09:00) Alaska                                |
| America/Tijuana                | (GMT-08:00) Pacific Time (US and Canada); Tijuana |
| America/Chihuahua              | (GMT-07:00) Chihuahua, La Paz, Mazatlan           |
| US/Arizona                     | (GMT-07:00) Arizona                               |
| Canada/Mountain                | (GMT-07:00) Mountain Time (US and Canada)         |
| Canada/Saskatchewan            | (GMT-06:00) Saskatchewan                          |
| US/Central                     | (GMT-06:00) Central America                       |
| Canada/Central                 | (GMT-06:00) Central Time (US and Canada)          |
| America/Mexico_City            | (GMT-06:00) Guadalajara, Mexico City, Monterrey   |
| America/Bogota                 | (GMT-05:00) Bogota, Lima, Quito                   |
| Canada/Eastern                 | (GMT-05:00) Eastern Daylight Time (US and Canada) |
| America/Jamaica                | (GMT-05:00) Eastern Time (US and Canada)          |
| US/East-Indiana                | (GMT-05:00) Indiana (East)                        |
| America/Antigua                | (GMT-04:00) Atlantic Time (Canada)                |
| Canada/Atlantic                | (GMT-04:00) Atlantic Daylight Time (Canada)       |
| America/Manaus                 | (GMT-04:00) Manaus                                |
| America/Santiago               | (GMT-04:00) Santiago                              |
| America/Caracas                | (GMT-04:30) Caracas                               |
| America/La_Paz                 | (GMT-04:00) La Paz (Bolivia)                      |
| America/Sao_Paulo              | (GMT-03:00) Brasilia                              |
| America/Godthab                | (GMT-03:00) Greenland                             |
| America/Argentina/Buenos_Aires | (GMT-03:00) Buenos Aires                          |
| America/Guyana                 | (GMT-04:00) Georgetown                            |
| America/St_Johns               | (GMT-03:30) Newfoundland and Labrador             |
| Atlantic/South_Georgia         | (GMT-02:00) Mid-Atlantic                          |
| Atlantic/Azores                | (GMT-01:00) Azores                                |
| Atlantic/Cape_Verde            | (GMT-01:00) Cape Verde Islands                    |
| Etc/Greenwich                  | (GMT) Greenwich Mean Time: Dublin, Edinburgh,     |
| Africa/Casablanca              | (GMT) Casablanca, Monrovia                        |
| Europe/Sarajevo                | (GMT+01:00) Sarajevo, Skopje, Warsaw, Zagreb      |
| Europe/Brussels                | (GMT+01:00) Brussels, Copenhagen, Madrid, Paris   |
| Africa/Brazzaville             | (GMT+01:00) West Central Africa                   |
| Europe/Amsterdam               | (GMT+01:00) Amsterdam, Berlin, Bern, Rome,        |

| Europe/Belgrade     | (GMT+01:00) Belgrade, Bratislava, Budapest,       |
|---------------------|---------------------------------------------------|
| Africa/Cairo        | (GMT+02:00) Cairo                                 |
| Europe/Helsinki     | (GMT+02:00) Helsinki, Kiev, Riga, Sofia, Tallinn, |
| Europe/Minsk        | (GMT+02:00) Minsk                                 |
| Europe/Athens       | (GMT+02:00) Athens, Bucharest, Istanbul           |
| Asia/Jerusalem      | (GMT+02:00) Jerusalem                             |
| Africa/Windhoek     | (GMT+02:00) Windhoek                              |
| Africa/Harare       | (GMT+02:00) Harare, Pretoria                      |
| Asia/Baghdad        | (GMT+03:00) Baghdad                               |
| Africa/Nairob       | (GMT+03:00) Nairobi                               |
| Europe/Moscow       | (GMT+03:00) Moscow, St. Petersburg, Volgograd     |
| Asia/Kuwait         | (GMT+03:00) Kuwait, Riyadh                        |
| Asia/Tehran         | (GMT+03:30) Tehran                                |
| Asia/Baku           | (GMT+04:00) Baku                                  |
| Asia/Muscat         | (GMT+04:00) Abu Dhabi, Muscat                     |
| Asia/Yerevan        | (GMT+04:00) Yerevan                               |
| Asia/Tbilisi        | (GMT+04:00) Tbilisi                               |
| Asia/Kabul          | (GMT+04:30) Kabul                                 |
| Asia/Karachi        | (GMT+05:00) Islamabad, Karachi, Tashkent          |
| Asia/Yekaterinburg  | (GMT+05:00) Ekaterinburg                          |
| Asia/Kolkata        | (GMT+05:30) Chennai, Kolkata, Mumbai, New Delhi   |
| Asia/Kathmandu      | (GMT+05:45) Kathmandu                             |
| Asia/Dhaka          | (GMT+06:00) Astana, Dhaka                         |
| Asia/Novosibirsk    | (GMT+07:00) Novosibirsk                           |
| Asia/Colombo        | (GMT+05:30) Sri Jayawardenepura                   |
| Asia/Rangoon        | (GMT+06:30) Yangon (Rangoon)                      |
| Asia/Bangkok        | (GMT+07:00) Bangkok, Hanoi, Jakarta               |
| Asia/Krasnoyarsk    | (GMT+08:00) Krasnoyarsk                           |
| Asia/Irkutsk        | (GMT+09:00) Irkutsk                               |
| Asia/Kuala_Lumpur   | (GMT+08:00) Kuala Lumpur, Singapore               |
| Asia/Taipei         | (GMT+08:00) Taipei                                |
| Australia/Perth     | (GMT+08:00) Perth                                 |
| Asia/Chongqing      | (GMT+08:00) Beijing, Chongqing, Hong Kong SAR,    |
| Asia/Seoul          | (GMT+09:00) Seoul                                 |
| Asia/Tokyo          | (GMT+09:00) Osaka, Sapporo, Tokyo                 |
| Asia/Yakutsk        | (GMT+09:00) Yakutsk                               |
| Australia/Darwin    | (GMT+09:30) Darwin                                |
| Australia/Adelaide  | (GMT+09:30) Adelaide                              |
| Australia/Hobart    | (GMT+10:00) Hobart                                |
| Australia/Canberra  | (GMT+10:00) Canberra, Melbourne, Sydney           |
| Australia/Brisbane  | (GMT+10:00) Brisbane                              |
| Asia/Vladivostok    | (GMT+10:00) Vladivostok                           |
| Pacific/Guam        | (GMT+10:00) Guam, Port Moresby                    |
| Pacific/Guadalcanal | (GMT+11:00) Solomon Islands, New Caledonia        |
| Pacific/Auckland    | (GMT+12:00) Auckland, Wellington                  |
|                     |                                                   |

| Pacific/Fiji      | (GMT+12:00) Fiji Islands |
|-------------------|--------------------------|
| Pacific/Tongatapu | (GMT+13:00) Nuku alofa   |

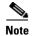

The Europe/Moscow, Pacific/Fiji, Pacific/Apia, Asia/Yakutsk, and Asia/Vladivostok Time Zones currently do not support Daylight Saving Time. Thus, if you have to use one of these Time Zone Names, then either use one of the other Time Zone Names that has the same GMT offset, or consult with the Cisco Technical Assistance Center (TAC).

#### **Reference Tables for Installation Procedures**

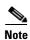

The installation configuration options are case-sensitive, so ensure that you enter a value, such as a database name or a JMS queue name, with case sensitivity; otherwise, your installation may fail.

Table A-4 Database Information Worksheet

| Field            | Definition for Oracle                                                                                           | Definition for SQL Server                                                                                                    |
|------------------|----------------------------------------------------------------------------------------------------|----------------------------------------------------------------------------------------------------|
| Host IP Address  | IP address of the database server.                                                                              | IP address of the database server                                                                                                    |
| Port             | TCP/IP Port number used by the database server. The default value is 1521.                                      | TCP/IP Port number used by the database server. The default value is 1433.                                                                                                    |
| Database name    | Not Applicable                                                                                                  | The name of the database for the Prime Service Catalog application. Enter alphanumeric characters and do not include any space characters. The default value is "ServiceCatalog". |
| sa Password      | Not Applicable                                                                                                  | To create the database in SQL<br>Server, the installer must connect<br>to SQL Server as "sa" user. Enter<br>the password for the sa user.                                         |
| Username         | Database username is the login ID and the schema name for the database schema. The default value is "CPSCUser". | Database username is the login ID and the db_owner of the "ServiceCatalog" database. The default value is "CPSCUser".                                                             |
| Password         | Password for the database username.                                                                             | Password for the database username.                                                                                                    |
| Confirm Password | Re-enter the password for the database username.                                                                | Re-enter the password for the database username.                                                                                                    |

| Field                                | Definition for Oracle                                                                                                    | Definition for SQL Server |
|--------------------------------------|----------------------------------------------------------------------------------------------------|---------------------------|
| Oracle Service Name<br>or Oracle SID | The SID or Service Name of the Oracle server where the ServiceCatalog database resides. By default this is ORCL. Also, write down whether this value is an SID or a Service Name. When using Oracle RAC use the Service Name only.                          | Not Applicable            |
| SYS Password                         | To create the database schema in Oracle, the installer must connect to Oracle as the "sys" user. Enter the password for "sys" user.                                                                                                    | Not Applicable            |
| User tablespace                      | Enter a tablespace name if you already have a specific Oracle tablespace name. The default tablespace name will be set to this value. If you leave this value blank, then the installer will use the default user tablespace provided by the Oracle server. | Not Applicable            |

| Field                     | Definition for Oracle                                                                                                    | Definition for SQL Server                                                                                                    |
|---------------------------|----------------------------------------------------------------------------------------------------|----------------------------------------------------------------------------------------------------|
| Temp tablespace           | Enter a temp tablespace name if you already have a specific Oracle tablespace name. The default temp tablespace name will be set to this value. | Not Applicable                                                                                                    |
|                           | If you leave this value blank, then<br>the installer will use the default temp<br>user tablespace name provided by<br>the Oracle server.        |                                                                                                    |
| Execute database scripts? |                                                                                                    | The option is enabled only if you have clicked No in the ServiceCatalog Database Creation panel. This option should always be selected, which tells the installer to execute the sql scripts to either create a brand new schema in the ServiceCatalog database in the case of a new installation, or to upgrade an existing schema from a previous release to the current release in the case of an upgrade installation. (Refer to Chapter 6, "Upgrading Prime Service Catalog": for more detailed information on upgrading database.)  When you want to reinstall the product WAR files without overwriting the existing |
|                           |                                                                                                    | ServiceCatalog database, you can deselect this option. Make sure you understand its implication before deselecting this option.                                                                                                    |

Table A-5 Service Catalog Configuration Table for WildFly

| Field                              | Definition                                                                                                    |  |
|------------------------------------|----------------------------------------------------------------------------------------------------|--|
| Service Catalog Host IP<br>Address | Enter the IP address of the current machine. The installer should detect the IP address of the current machine automatically, and display that value as the default value.                                                                                                    |  |
| WildFly admin username             | Since the installer will install the WildFly AS software automatically for you, it presets the WildFly admin username to "adminuser". This username can be used to connect to the WildFly Admin Console should you need to perform any administration tasks for the WildFly installation. This value is grayed out so you can't overwrite it. |  |

| Field                        | Definition                                                                                                    |  |
|------------------------------|----------------------------------------------------------------------------------------------------|--|
| WildFly admin password       | Enter a password for the WildFly "adminuser". Enter only alphanumeric characters with no spaces.                                                                                                    |  |
| Confirm password             | Re-enter a password for the WildFly "adminuser".                                                                                                    |  |
| Service Link URL             | Note You will see this option if you have selected to install only the Service Catalog server on your computer.                                                                                                    |  |
|                              | Enter the http address that includes the hostname and portnumber of Service Link server. The default port number used by Service Link on WildFly in 6080.                                                                                                    |  |
| Configure as windows service | (For Windows only) On Windows Operating System, the installer can automatically configure the WildFly server as a windows service. Select this option if you would like the installer to configure the WildFly server as a service named "Cisco Prime Service Catalog". This service will be configured to start up automatically at boot time. But right after the installation is completed, the service will not be started up for you. You will have to open the Microsoft Windows Services Console to start the "Cisco Prime Service Catalog" service for the first time after the installation. The service however will be started automatically when the Windows Operating System is rebooted. |  |
|                              | Note However, for cluster WildFly it is recommended to start the server as an application, instead of service, by executing the start script provided by Cisco. For information on starting these services, see Postinstallation Tasks for WildFly Standalone Application Server or Postinstallation Tasks for WildFly Clustered Application Servers.                                                                                                    |  |
| Configure IIS                | (For Windows only) If the installer detects that IIS web server is installed on the same Windows machine where you execute the installer, it will present this option on the panel screen. Select this option if you would like the installer to automatically configure the tomcat plugin for the IIS web server to connect to the WildFly application server, which runs on the same machine.                                                                                                    |  |
|                              | Note  If you plan to install Cognos software (see Installing Cognos Software) on the same Windows machine where you are installing WildFly, then you must deselect the "Configure IIS" option at this time. IIS must be used for the Cognos software when you install Cognos and the Reporting module.                                                                                                    |  |
|                              | If you select this option, the installer will perform validation test against the IIS web server. If it detects that the IIS web server is missing some required settings, then the validation test will fail, and the installer will not let you proceed unless you deselect the "Configure IIS" option. (Refer the Software Configuration Prerequisites section for more information on IIS requirements.)                                                                                                    |  |

| Field                              | Definition                                                                                                    |
|------------------------------------|----------------------------------------------------------------------------------------------------|
| IIS Web site                       | This option is enabled only when you select the "Configure IIS" option above. Enter the name of the IIS site which already exists, that you want the installer to configure the tomcat plugin. The default value is "Default Web Site".                                                                         |
|                                    | You can use customized website. To add a customized website, you will have to add the customized website first in the Internet Information Services (IIS) Manager and bind them to appropriate port e.g. 88,90.                                                                                                 |
| Install Storefront service content | Prime Service Catalog can be installed with sample Storefront content. Select this option if you want these sample content to be imported automatically into your ServiceCatalog database during the installation. Deselect this option if you do not want to include the sample content for your installation. |
|                                    | If you are upgrading from a previous Prime Service Catalog release, you should deselect this option. There is a chance that the sample Storefront content may clash with your existing data.                                                                                                    |

Table A-6 Service Link Configuration Table for WildFly

| Variable                     | Definition                                                                                                    |  |
|------------------------------|----------------------------------------------------------------------------------------------------|--|
| Service Link Host IP Address | This value is preset to the same value that you entered for the Service Catalog host IP address field on the Service Catalog Configuration panel. This is because both WildFly servers, one for Service Catalog application and one for Service Link application, will be running on the same machine. This value is grayed out so you can't overwrite it.  The installer has preset the WildFly admin username to "adminuser" because it will install the WildFly AS software automatically for you. This username can be used to connect to the WildFly Admin Console if you need to perform any administration tasks for the WildFly installation. This value is grayed out so you can't overwrite it. |  |
| WildFly admin username       |                                                                                                    |  |
|                              | Note Field "WildFly admin password" is not presented on this panel. This is because the password is preset to the same value that you entered for the WildFly admin password field on the Service Catalog Configuration panel.                                                                                                    |  |

| Variable                     | Definition                                                                                                    |  |
|------------------------------|----------------------------------------------------------------------------------------------------|--|
| Configure as windows service | (For Windows only) On Windows Operating System, the installer can automatically configure the WildFly server as a windows service. Select this option if you would like the installer to configure the WildFly server as a service named "Cisco Prime Service Link". This service will be configured to start up automatically at boot time. But right after the installation is completed, the service will not be started up for you. You will have to open the Microsoft Windows Services Console to start the "Cisco Prime Service Link" service for the first time after the installation. The service however will be started automatically when the Windows Operating System is rebooted. For more information on starting these services, see Starting WildFly Server on Windows. |  |
| Configure IIS                | (For Windows only) If the installer detects that IIS web server is installed on the same Windows machine where you execute the installer, it will present this option on the panel screen.                                                                                                    |  |
|                              | Select this option if you would like the installer to automatically configure the tomcat plugin for the IIS web server to connect to the WildFly application server, which runs on the same machine.                                                                                                    |  |
|                              | Note  If you plan to install Cognos software (see Installing Cognos Software) on the same Windows machine where you are installing WildFly, then you must deselect the "Configure IIS" option at this time. IIS must be used for the Cognos software when you install Cognos and the Reporting module.                                                                                                    |  |
|                              | If you select this option, the installer will perform validation test against the IIS web server. If it detects that the IIS web server is missing some required settings, then the validation test will fail, and the installer will not let you proceed unless you deselect the "Configure IIS" option. (Refer the Software Configuration Prerequisites section for more information on IIS requirements.)                                                                                                    |  |
| IIS Web Site                 | This option is enabled only when you select the "Configure IIS" option above. Enter the name of the IIS site which already exists, that you want the installer to configure the tomcat plugin. The default value is "Default Web Site".                                                                                                    |  |
|                              | You can use customized website. To add a customized website, you will have to add the customized website first in the Internet Information Services (IIS) Manager and bind them to appropriate port e.g. 88,90.                                                                                                    |  |

Table A-7 Messaging Configuration Table

| Field                    | WildFly                                                                                                    |                                                                                           |
|--------------------------|----------------------------------------------------------------------------------------------------|-------------------------------------------------------------------------------------------|
| Queue Host IP Address    | Enter the Enter the IP address of the machine where Service Link is installed, because JMS service resides on the Service Link node.   |                                                                                           |
| Queue Port               | Port number for communicating to the Service Link node.                                                                                |                                                                                           |
| Queue connection factory | Value of JMS Queue<br>Connection Factory for<br>WildFly is preset to<br>"jms/RemoteConnectionFac<br>tory", and is grayed out.          | Default value of JMS Queue Connection<br>Factory for WebLogic is<br>"NSConnectionFactory" |
| Queue username           | Username that can have read/write access to JMS Queues. This Value for WildFly is preset to "jmsuser", and is grayed out.              | The value of username for WebLogic is "weblogic".                                         |
| Queue password           | For WildFly, enter a password for the "jmsuser". The "jmsuser" will be created by the installer when it installs the WildFly software. | Enter the password for the "weblogic" user.                                               |
| Confirm password         | This field is applicable for WildFly only. Re-enter the password for the "jmsuser".                                                    | Not Applicable                                                                            |

Table A-8 Service Catalog Administration Configuration Table

| Field                     | Definition                                                                                                    |  |
|---------------------------|----------------------------------------------------------------------------------------------------|--|
| SMTP hostname             | Enter the fully qualified domain hostname or IP address of the SMTP server. The Service Catalog application will connect to this SMTP server to send out all email notifications.                                                                                                    |  |
|                           | Note  There is an optional Test SMTP button on this panel.  After you enter the SMTP hostname and system email address, you can click the Test SMTP button to verify the connection to the SMTP server. The installer will display a message dialog which shows whether the Test connection to the SMTP server succeeds or fails. If the STMP server test connection fails, the installer will still let you move on to the next step. Just close the message dialog, then Click Next to continue. |  |
| SMTP Port                 | The SMTP server must be listening to port 25.                                                                                                    |  |
| System email address      | Enter the email address of the system administrator. This is used as the sender's email address for all system-level email notifications.                                                                                                    |  |
| Service Catalog Site      | (This option is not shown for an "upgrade" installation.)                                                                                                    |  |
| Administrator<br>Password | Enter the password for the Site Administrator of the application. The password cannot be blank. Enter alphanumeric characters for the password.                                                                                                    |  |
|                           | <u> </u>                                                                                                    |  |
|                           | Note The Site Administrator's username is preset to "admin" and can not be changed.                                                                                                    |  |
| Confirm Password          | (This option is not shown for an "upgrade" installation.)                                                                                                    |  |
|                           | Re-enter the password for Site Administrator.                                                                                                    |  |

Table A-9 Service Catalog Configuration for WebLogic

| Field                     | WebLogic                                                                                                    |
|---------------------------|----------------------------------------------------------------------------------------------------|
| Service Catalog hostname  | Enter the fully qualified domain hostname or IP address of the machine where the WebLogic server is running.                                                                   |
|                           | The installer does not have to be executed on the same machine where the WebLogic server is running. So make sure that you enter the correct value for WebLogic hostname here. |
| Service Catalog HTTP port | Enter the Listen Port number assigned to the WebLogic server. The default value is 7001.                                                                                       |
| Service Catalog JNDI port | Enter the Listen Port number assigned to the WebLogic server. The default value is 7001.                                                                                       |

| Field                              | WebLogic                                                                                                    |
|------------------------------------|----------------------------------------------------------------------------------------------------|
| Service Catalog protocol           | Select the value "http" from the drop-down list. If you select "https", then your WebLogic server must already be SSL-enabled. In this case, make sure you enter the value of the SSL Listen Port for your WebLogic server in the "Service Catalog HTTP port" field above.                                      |
| Datasource JNDI name               | Enter the datasource JNDI name for the Service Catalog database which you have already configured for the WebLogic server as a prerequisite. The default value is "eis/REQUESTCENTERDS".                                                                                                    |
| Data Mart JNDI name                | Enter the datasource JNDI name for the Data Mart database here. The Data Mart database is needed if you plan to install the Reporting module. If you don't have the Reporting module, you can leave this value blank. The default value is "eis/DATAMARTDS".                                                    |
| Install Storefront service content | Prime Service Catalog can be installed with sample Storefront content. Select this option if you want these sample content to be imported automatically into your ServiceCatalog database during the installation. Deselect this option if you do not want to include the sample content for your installation. |
|                                    | If you are upgrading from a previous Prime Service Catalog release, you should deselect this option. There is a chance that the sample Storefront content may clash with your existing data.                                                                                                    |

Table A-10 Database Information Table for Advanced Installation

| Field                                   | Definition for SQL Server                                                                                             | Definition for Oracle                                                                                                    |
|-----------------------------------------|----------------------------------------------------------------------------------------------------|----------------------------------------------------------------------------------------------------|
| Hostname                                | Hostname or IP address of the database server                                                                         | Hostname or IP address of the database server                                                                                                    |
| Port                                    | TCP/IP Port number used by the database server. The default value is 1433.                                            | TCP/IP Port number used by the database server. The default value is 1521.                                                                                                    |
| Oracle Service<br>Name or Oracle<br>SID | Not Applicable                                                                                                    | If you use Service Name to connect to your Oracle database, then select the Service Name radio button, and enter the Service Name value. If you use SID to connect to your Oracle database, then select the SID radio button, and enter the Oracle SID value. |
| Username                                | Database username is the login ID and the db_owner of the "ServiceCatalog" database. The default value is "CPSCUser". | Database username is the login ID and the schema name for the database schema. The default value is "CPSCUser".                                                                                                    |
| Password                                | Password for the database username.                                                                                   | Password for the database username.                                                                                                    |

| Field                                        | Definition for SQL Server                                                                                                    | Definition for Oracle                                                                                                    |
|----------------------------------------------|----------------------------------------------------------------------------------------------------|----------------------------------------------------------------------------------------------------|
| Execute Database Scripts?                    | The option is enabled only if you have clicked <b>No</b> in the ServiceCatalog Database Creation panel. This option should always be selected, which tells the installer to execute the sql scripts to either create a brand new schema in the ServiceCatalog database in the case of a new installation, or to upgrade an existing schema from a previous release to the current release in the case of an upgrade installation. (Refer to Chapter 6, "Upgrading Prime Service Catalog" for more detailed information on upgrading database.) |                                                                                                    |
|                                              | When you want to reinstall the product WAR files without overwriting the existing ServiceCatalog database, you can deselect this option. Make sure you understand its implication before deselecting this option.                                                                                                    |                                                                                                    |
| Advanced Options (for Oracle only)           | only. When you click this button,                                                                                                    | riceCatalog Database window for Oracle Advanced Options window with the <b>Close</b> after you enter the required details |
| Enable multiple tablespace?                  | Select this option if your existing ServiceCatalog database was created on multiple table spaces on Oracle.                                                                                                    |                                                                                                    |
| (for Oracle only)                            |                                                                                                    |                                                                                                    |
| Default tablespace<br>(for Oracle only)      | -                                                                                                    | e all of the definitional-data tables are have names that start with DEF. The                                             |
| Directory<br>tablespace<br>(for Oracle only) |                                                                                                    | e all of the directory-data tables are e names that start with DIR. The default                                           |
| Transaction tablespace (for Oracle only)     |                                                                                                    | all of the transactional-data tables are have names that start with TX. The                                               |
| (101 Gracic only)                            | Any tables whose names are diffe the Default tablespace                                                                                                    | rent from DEF, DIR or TX are stored in                                                                                    |
| Index tablespace (for Oracle only)           | The name of the tablespace where default value is CCPINDX.                                                                                                    | all of the table indexes are created. The                                                                                 |
|                                              |                                                                                                    |                                                                                                    |

Table A-11 Advanced Options Table for Service Catalog Configuration panel

| Field                  | Definition                                                                                                    |
|------------------------|----------------------------------------------------------------------------------------------------|
| Enable clustering      | This option is not available for WildFly and is grayed out.                                                                                                    |
|                        | For WebLogic, select this option if you have a Clustered WebLogic environment.                                                                                                    |
| Multicast address      | This option is not available for WildFly and is grayed out.                                                                                                    |
|                        | For WebLogic, if you select the Enable clustering option above, then you must enter a multicast IP address, which the Service Catalog application uses to communicate among the different nodes in the Cluster.                                                                                                    |
| Custom content?        | Select this option if you want to insert custom contents into the RequestCenter.war during the installation. After the installation your deployed RequestCenter.war directory will contain the custom contents, such as ISF and custom stylesheets. This is an optional step. If you don't install Custom Content at installation time, then after the installation, you can always extract the Content zip file manually on top of the deployed RequestCenter.war directory. |
| Custom content archive | Enter the location of the zip file that contains the custom contents. The zip file must adhere to the directory structure underneath RequestCenter.war directory. For example, inside the content.zip file, there are the following contents:                                                                                                    |
|                        | • isfcode\*                                                                                                    |
|                        | • custom\mystyle\*                                                                                                    |
|                        | • images\*                                                                                                    |
|                        | Everything will be extracted under the RequestCenter.war stage directory, keeping the same directory structure intact.                                                                                                    |

Table A-12 Service Link Configuration Table for Custom Installation using WildFly Server

| Variable               | Definition                                                                                                    |
|------------------------|----------------------------------------------------------------------------------------------------|
| Service Link Hostname  | This value is preset to the same value that you entered for the Service Catalog hostname field on the Service Catalog Configuration panel. This is because both WildFly servers, one for Service Catalog application and one for Service Link application, will be running on the same machine. This value is grayed out so you cannot overwrite it. |
| WildFly admin username | The installer has preset the WildFly admin username to "adminuser" because it will install the WildFly AS software automatically for you. This username can be used to connect to the WildFly Admin Console if you need to perform any administration tasks for the WildFly installation. This value is grayed out so you can't overwrite it.        |

| Variable                     | Definition                                                                                                    |
|------------------------------|----------------------------------------------------------------------------------------------------|
| WildFly admin password       | If you chose to install only Service Link server on this computer, then the installer will prompt you to enter the password for the WildFly administrator user.                                                                                                    |
|                              | This field will not be shown if you chose the "Both" option instead. This is because the password is preset to the same value that you entered for the WildFly admin password field on the Service Catalog Configuration panel.                                                                                                    |
| Confirm password             | Re-enter the password for the WildFly administrative user.                                                                                                    |
|                              | This field will not be shown if you chose the "Both" option.                                                                                                    |
| Configure as windows service | (For Windows only) On Windows Operating System, the installer can automatically configure the WildFly server as a windows service. Select this option if you would like the installer to configure the WildFly server as a service named "Cisco Prime Service Link".                                                                                                    |
|                              | This service will be configured to start up automatically at boot time. But right after the installation is completed, the service will not be started up for you. You will have to open the Microsoft Windows Services Console to start the "Cisco Prime Service Link" service for the first time after the installation. The service however will be started automatically when the Windows Operating System is rebooted. |

Table A-13 Messaging Configuration Table for Custom Installation

| Field                          | Definition for WildFly                                                                                                    | Definition for WebLogic                                                                                                    |
|--------------------------------|----------------------------------------------------------------------------------------------------|----------------------------------------------------------------------------------------------------|
| Queue<br>hostname              | Enter the fully qualified domain hostname or IP address of the JMS server.  The JMS server is same as the Service Catalog server. | The JMS server can reside in any WebLogic server. But if you deploy Service Catalog in a Clustered WebLogic, then the JMS server needs to be configured on the WebLogic server where you deploy Service Link. |
| Queue port                     | Enter the JNDI Port assigned to the Service Catalog server. The default value is 4447.                                            | Enter the Listen Port number assigned to the WebLogic server. The default value is 7001.                                                                                                    |
| Queue<br>connection<br>factory | For WildFly, this value is preset to "jms/RemoteConnectionFactory", and thus is grayed out                                        | The default value is "NSConnectionFactory                                                                                                    |
| Queue<br>Username              | Username that can have read/write access to JMS Queues. This Value for WildFly is preset to "jmsuser", and is grayed out.         | The value of username for WebLogic is "weblogic".                                                                                                    |

| Field               | Definition for WildFly                                                                                                    | Definition for WebLogic                     |
|---------------------|----------------------------------------------------------------------------------------------------|---------------------------------------------|
| Queue<br>password   | For WildFly, enter a password for the "jmsuser". The "jmsuser" will be created by the installer when it installs the WildFly software. | Enter the password for the "weblogic" user. |
| Confirm<br>Password | This field is applicable for WildFly only. Re-enter the password for the "jmsuser".                                                    | Not Applicable                              |

Table A-14 Service Link Configuration Table for Custom Installation using WebLogic

| Field                  | Definition for WebLogic                                                                                                    |  |
|------------------------|----------------------------------------------------------------------------------------------------|--|
| Service Link hostname  | Enter the fully qualified domain hostname or IP address of the machine where the WebLogic server is running.                                                                                                    |  |
|                        | Note The installer does not have to be executed on the same machine where the WebLogic server is running. So make sure that you enter the correct value for WebLogic hostname here.                                                                                                    |  |
| Service Link HTTP Port | Enter the Listen Port number assigned to the WebLogic server. The default value is 7001.                                                                                                    |  |
| Service Link JNDI port | Enter the Listen Port number assigned to the WebLogic server. The default value is 7001                                                                                                    |  |
| Service Link protocol  | Select the value "http" from the drop down list. If you select "https", then your "Service Link WebLogic Server" must already be SSL-enabled. In this case, make sure you enter the value of the SSL Listen Port for your "Service Link WebLogic Server" in the "Service Link HTTP port" field above. |  |
| Datasource JNDI name   | Enter the datasource JNDI name for the ServiceCatalog database which you have already configured for the WebLogic server as a prerequisite. The default value is "eis/REQUESTCENTERDS".                                                                                                    |  |

Reference Tables for Installation Procedures